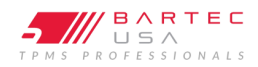

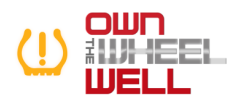

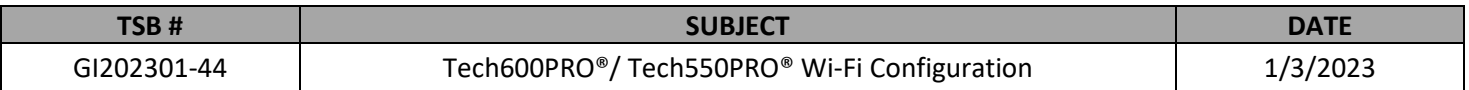

## **Overview:**

This bulletin will guide the user through the configuration process of the Wi-Fi connection to receive updates wirelessly on your Bartec USA® Tech600Pro and Tech550Pro.

\*Tool must be connected to a secure network (i.e., the network must require a Wi-Fi password).

## **Process:**

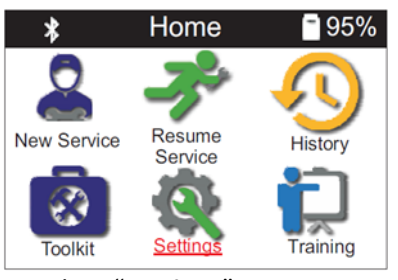

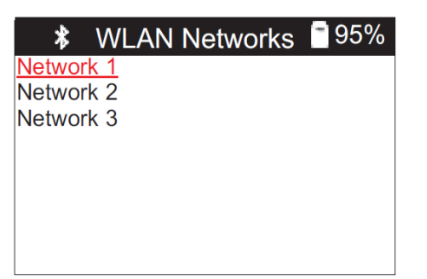

4. Select desired network 5. Enter Network password.

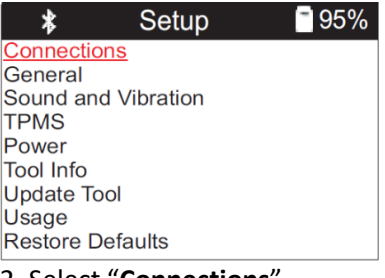

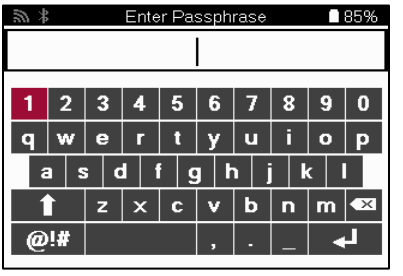

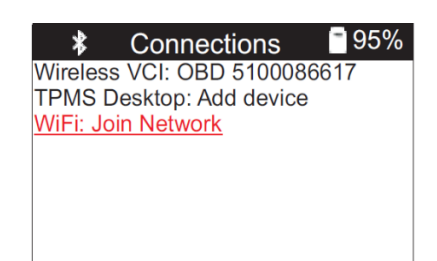

1. Select "**Settings**". 2. Select "**Connections**". 3. Select "**Wi-Fi: Join Network**"

| Enter Passphrase<br>- 36 |                |   |                           |   |   |   |   |   | 82%      |
|--------------------------|----------------|---|---------------------------|---|---|---|---|---|----------|
| password                 |                |   |                           |   |   |   |   |   |          |
|                          | $\overline{2}$ | Ø | 4                         | 5 | 6 | 7 | 8 |   | 0        |
|                          |                |   |                           |   |   |   |   |   |          |
|                          | w              | э |                           | i |   | П | i | ю |          |
| г<br>R<br>s<br>F         |                |   |                           |   |   |   |   |   |          |
|                          |                | z | $\boldsymbol{\mathsf{x}}$ | c | ν | b | n | m | $\times$ |
|                          |                |   |                           |   |   |   |   |   |          |
|                          |                |   |                           |   |   |   |   |   |          |

6. Press Enter to confirm password.

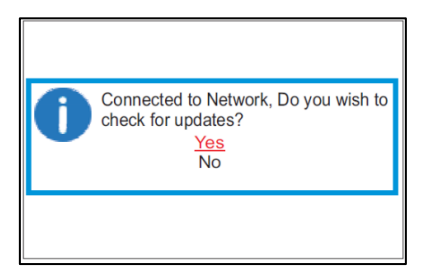

7. Select Yes to check for updates.

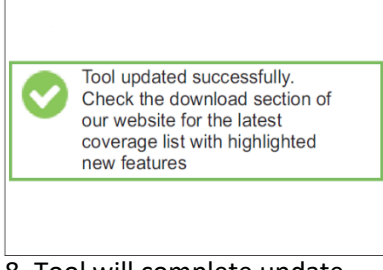

8. Tool will complete update

**Note:** Once connected to the secure network, the tool will give you the option to check for an update. If you select cancel, you will have the option to manually check for updates under Settings. Updates can take up to 20 minutes. For best performance, make sure the tool is near the Wi-Fi hub. If your tool does not see the desired network or fails to connect, make sure you have no obstructions (i.e., walls, doors, etc.) and move closer to the Wi-Fi hub.

## **©2023, Bartec USA, LLC® Bartec USA® Technical Support: [866] 407-8767**

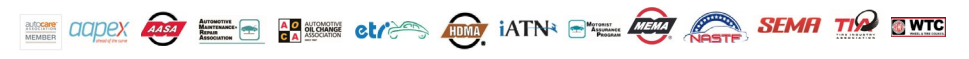

Bartec makes commercially reasonable efforts to provide accurate and complete data in connection with our tools and our website, but the volume of data compiled and the variety of sources from which the data comes makes it impossible to warrant full accuracy or completeness of any kind. AS A RESULT, BARTEC DOES NOT WARRANT, AND SPECIFICALLY DISCLAIMS ANY WARRANTY, THAT OUR TOOLS, WEBSITE, AND/OR THE CONTENT CONTAINED THEREIN IS ACCURATE OR COMPLETE.